## **Einfache Suche**

Melden Sie sich mit Ihrer SWITCH-edu-ID an

Nutzen Sie die folgenden Funktionen, um Ihre Suchresultate zu erweitern oder einzuschränken:

• Trunkieren mit einem Sternchen\*: um Varianten eines Wortstammes zu suchen, z.Bsp. Einzahl-Mehrzahlformen

• Anführungszeichen setzen: Um eine exakte Wortfolge zu suchen: «Unterrichtsform\* Schule»

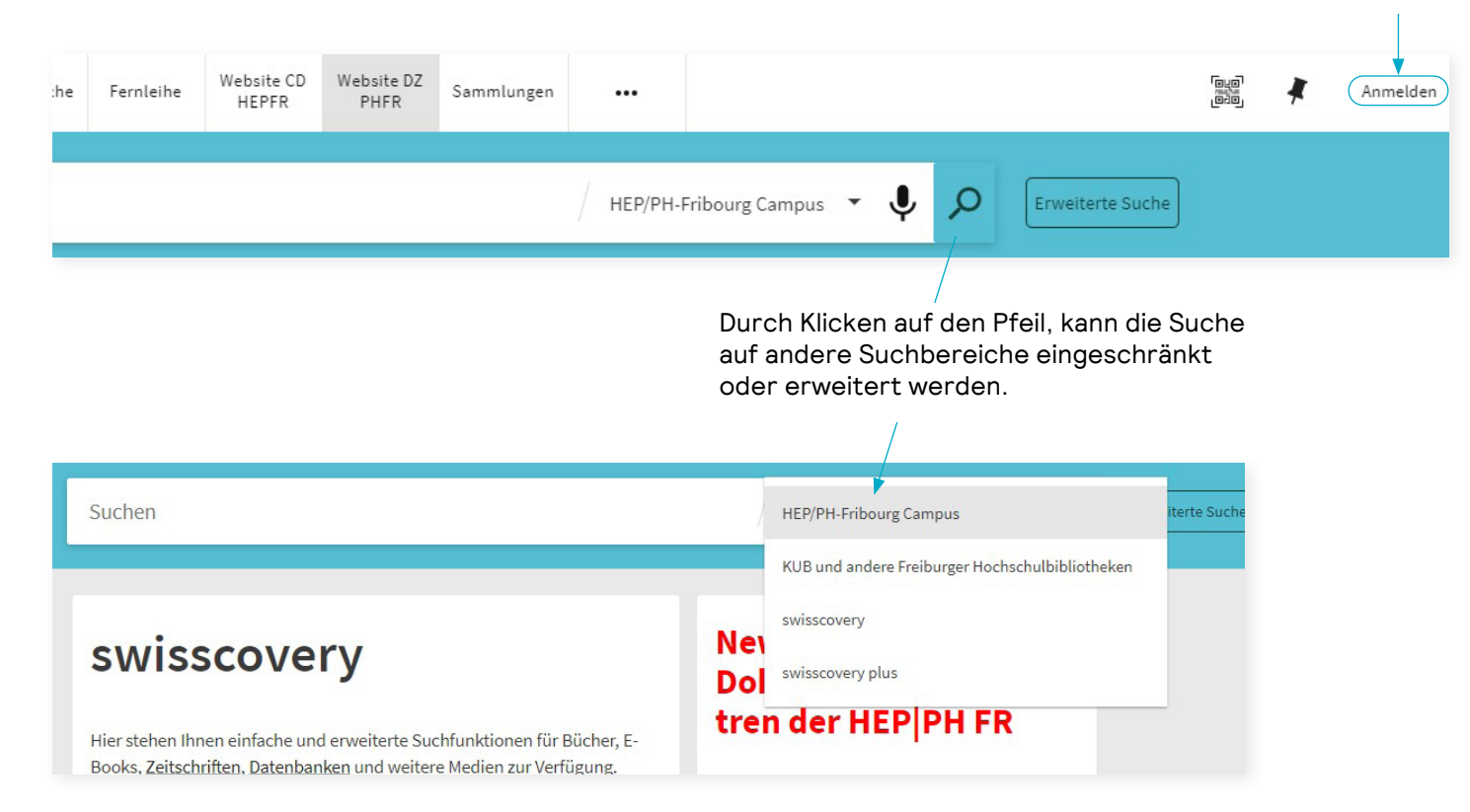

## **Einfache Suche**

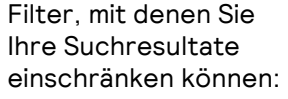

- nach Bibliothek
- Publikationsart
- …

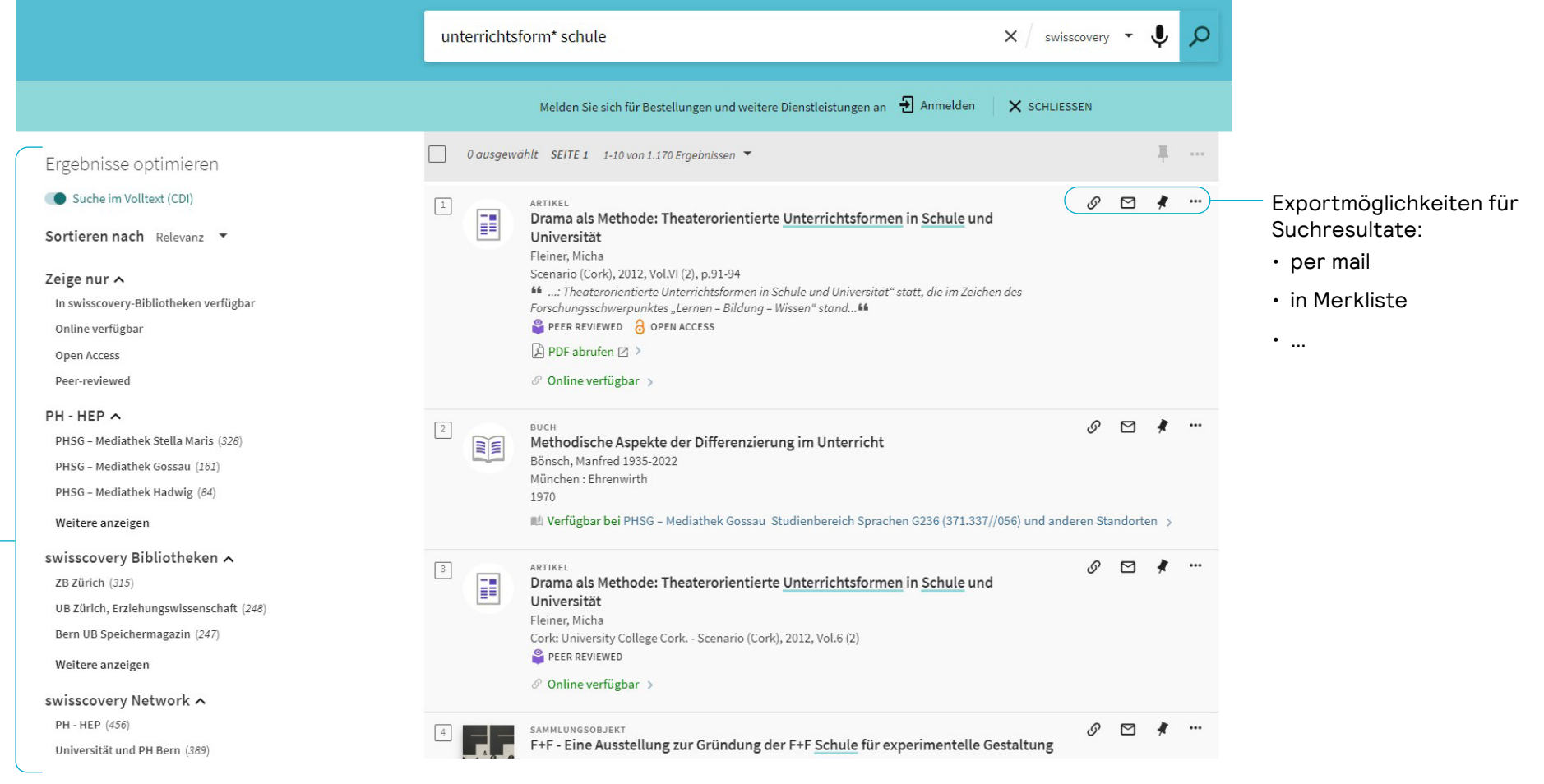